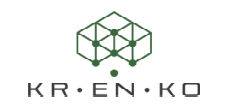

## How to join the Product & Technical Communication **Community**

Since 6 September 2023, the 3DExperience platform has been home to a new community, which is particularly suitable for Composer users. The community is "private", so you have to register there and apply, so to speak.

Follow the link to join the community.

## https://r1132100503382-eu1-3dswym.3dexperience.3ds.com/#community:1ThTv21PRE6MtpICg604Ow

There you will be asked to login with your 3DExperience user account.

## I don't have a 3DExperience user account yet

If you do not yet have a user account for the 3DExperience platform, you can easily create one.

As soon as you have successfully created your user account, you can call up the link to the Community again and continue to follow the instructions.

## I already have a 3DExperience user account

Please log in with your user account.

Once you have successfully logged in, you will be redirected to the registration request for the Product & Technical Communications Community.

Please enter a short explanation and click on the , Send' button. Your enquiry will usually be processed within a short time.

After your request has been approved, you will receive a notification of acceptance.

The Product & Technical Communications Community will only appear in your list of communities after approval. If this does not happen, please refresh the page and search for the community by entering the name in the search bar.

You can mark the community as a favourite to display it at the top of your list.

We invite you to share your questions, ideas and opinions about Composer and technical documentation with us. And we look forward to your contributions and the exchange with you!